# LiFePO4 BATTERY PACK USER MANUAL

# LITMF

48V

# **CONTENT**

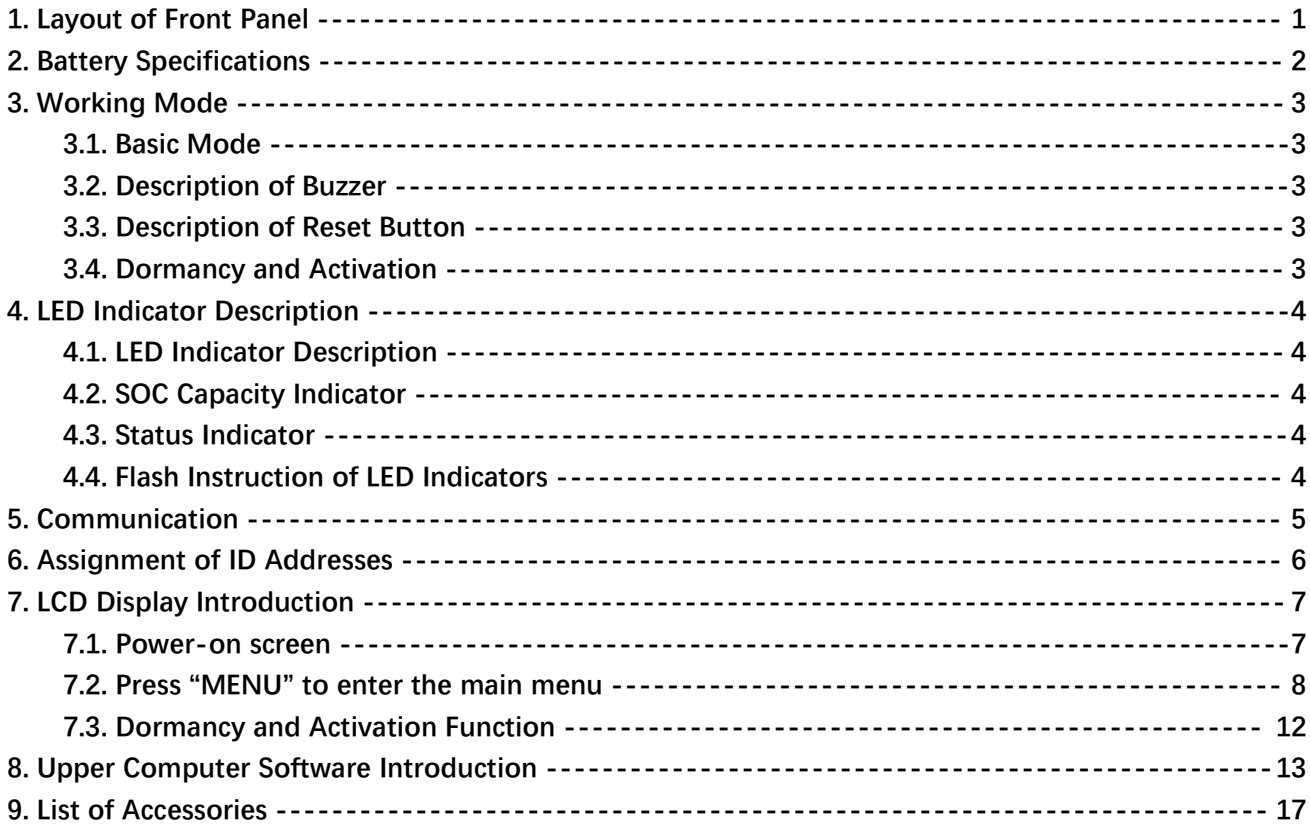

# <span id="page-2-0"></span>**1. Layout of Front Panel**

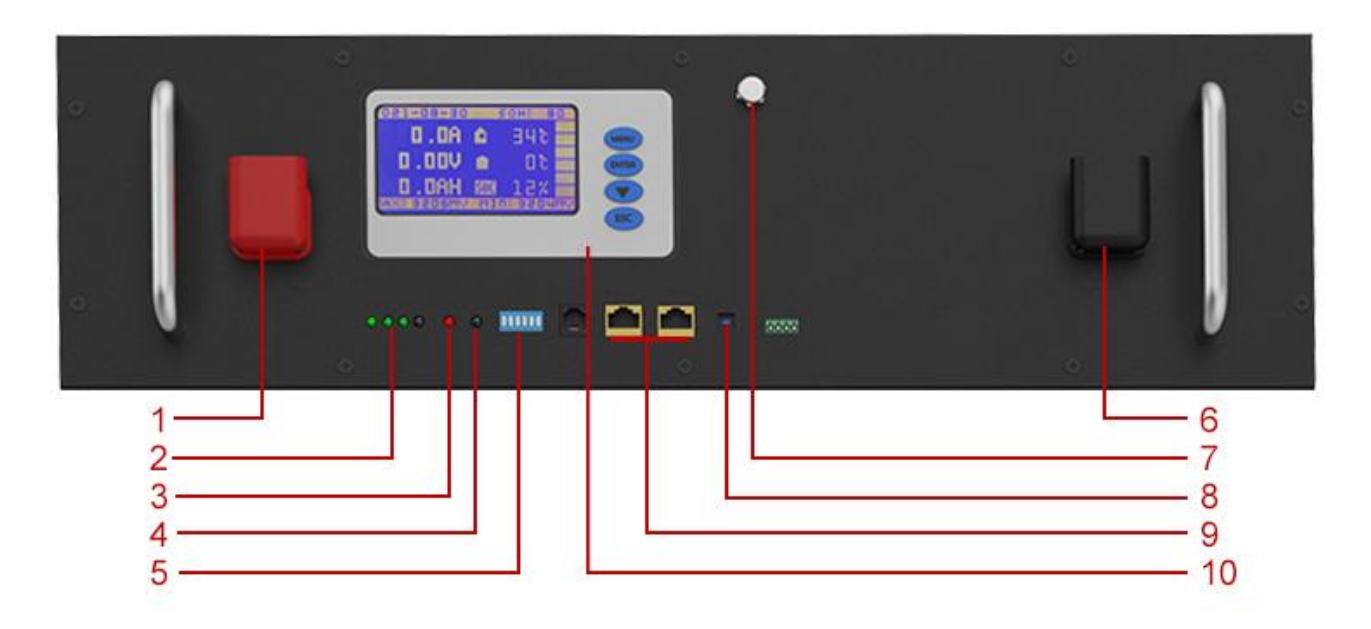

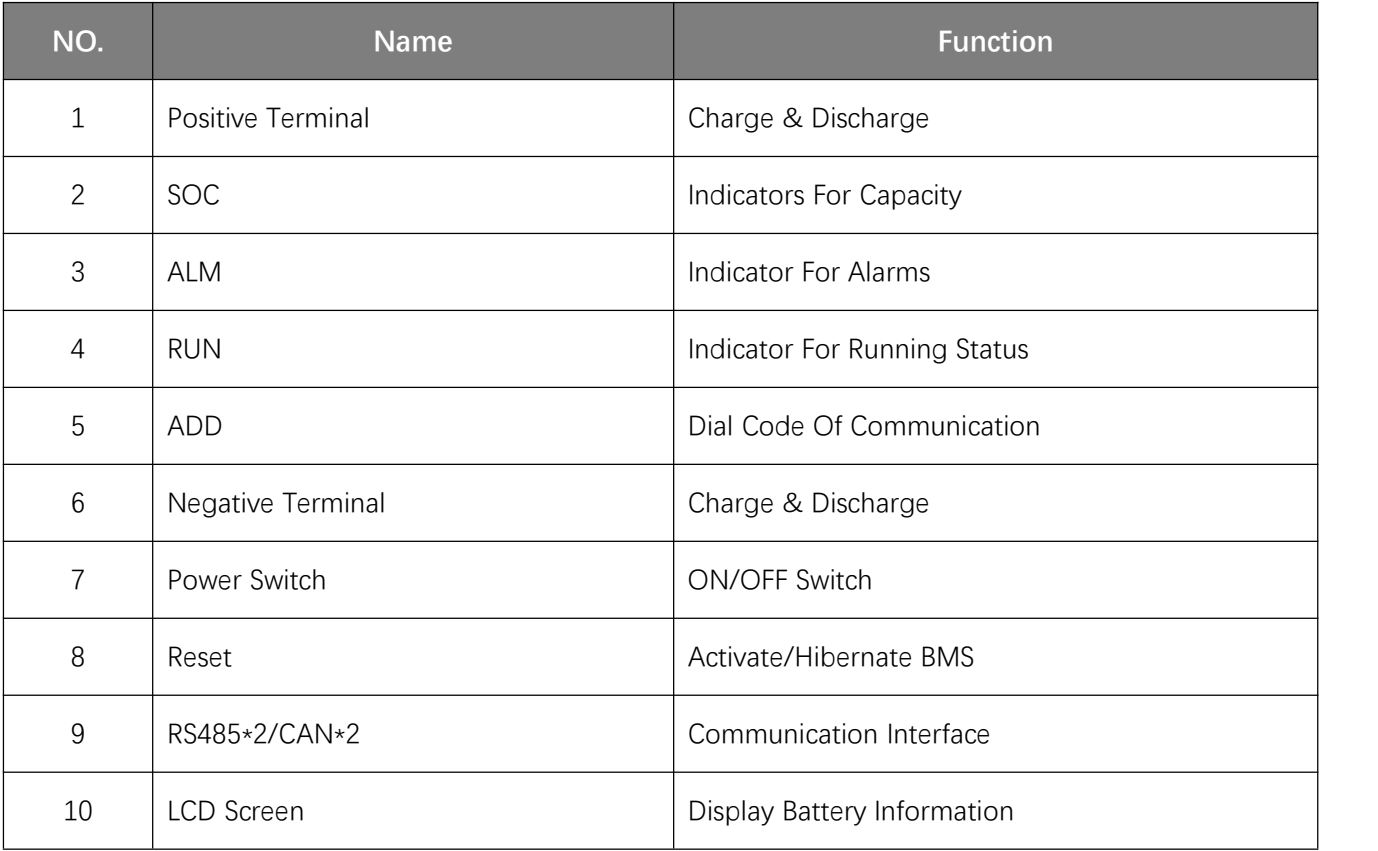

# <span id="page-3-0"></span>**2. Battery Specifications**

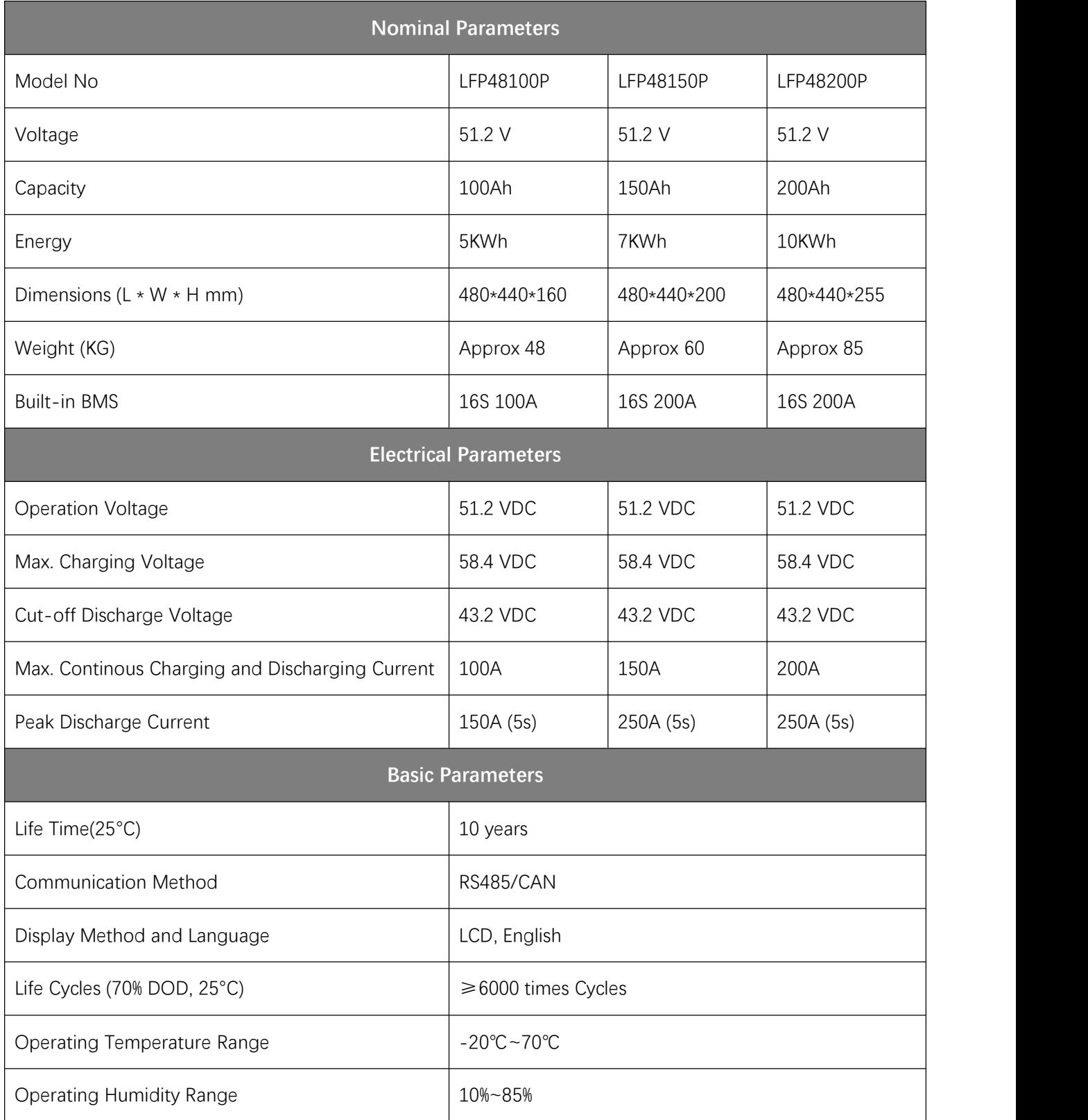

### <span id="page-4-0"></span>**3. Working Mode**

#### <span id="page-4-1"></span>**3.1. Basic Mode**

#### **3.1.1. Charging Mode**

The BMS turns on the charging MOSFET for charging when it detects an external charging voltage of ≥48V, and the cell voltage and temperature are within the chargeable range. When the charging current reaches the effective charging current, it enters the charging mode. Both charging and discharging MOSFETs are on in charge mode.

#### **3.1.2. Discharging Mode**

The BMS enters the discharge mode when it detects that the load is connected and the cell voltage and temperature are within the dischargeable range and the discharge current reaches the effective discharge current.

#### **3.1.3. Standby Mode**

When neither of the above two modes is met, it enters standby mode.

#### **3.1.4. Hibernation Mode**

The BMS will enter sleep (shutdown) mode after a specific time of standby, or when the battery triggers undervoltage protection, or when the key is executed to shutdown or when the upper computer executes the shutdown command mode.

The wake-up conditions of hibernation mode:

1. Make charging to activation;

2. Press the button to power on.

#### <span id="page-4-2"></span>**3.2. Description of Buzzer**

Buzzer function can be enabled or disabled via the upper computer, factory default is disabled.

#### <span id="page-4-3"></span>**3.3. Description of Reset Button**

When the BMS is dormant, press the button for 1S and then release it, the protection board will be activated and the LED will light up from "L4" for 0.5 seconds.

When the BMS is active, press the button for 3S and then release it, the board will be dormant and the LED will light up from "RUN" for 0.5 seconds.

#### <span id="page-4-4"></span>**3.4. Dormancy and Activation**

#### **3.4.1. Dormancy**

The system will enter low-power mode when any of the following conditions are met.

1. Single cell undervoltage protection or overall undervoltage protection is notreleased within 30 minutes.

2. Press the button for 3 seconds and then release the button.

3. The minimum individual voltage is lower than the sleep setting voltage (default value 3150mV) and the duration reaches the sleep delay time (default value 1440 minutes), and there is no communication and no charging/discharging in meanwhile.

4. Forced shutdown via the upper computer software.

Note: Before entering hibernation, make sure that no external voltage is connected to the P-terminus, otherwise it will not be able to enter the low-power mode.

#### **3.4.2. Activation**

When the system is in low-power mode and any of the following conditions are met, the system will exit low-power mode and enter normal operation mode.

1. Connect to the charger, the charger output voltage should be greater than or equal to 48V.

2. Press the button for 1S, after releasing the button.

# <span id="page-5-0"></span>**4. LED Indicator Description**

#### <span id="page-5-1"></span>**4.1. LED Indicator Description**

Four green capacity indicators, one red alarm indicator, one green operation indicator

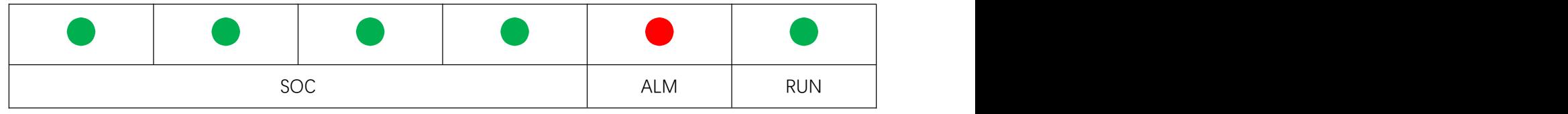

#### <span id="page-5-2"></span>**4.2. SOC Capacity Indicator**

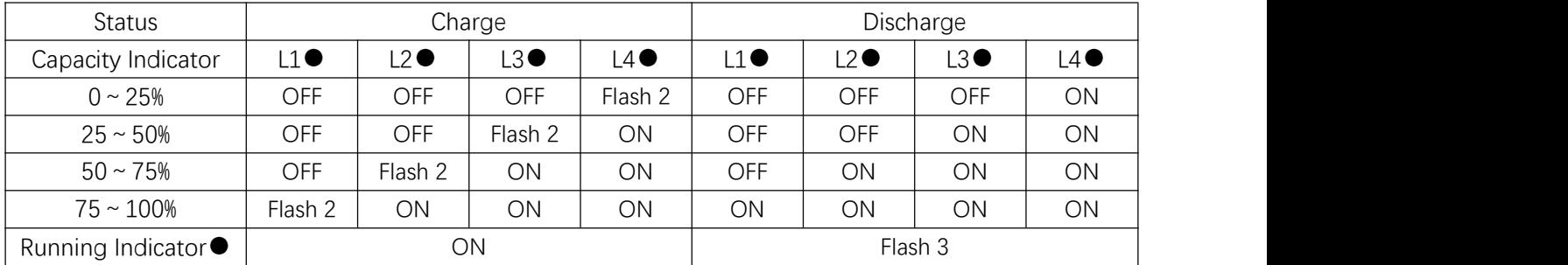

#### <span id="page-5-3"></span>**4.3. Status Indicator**

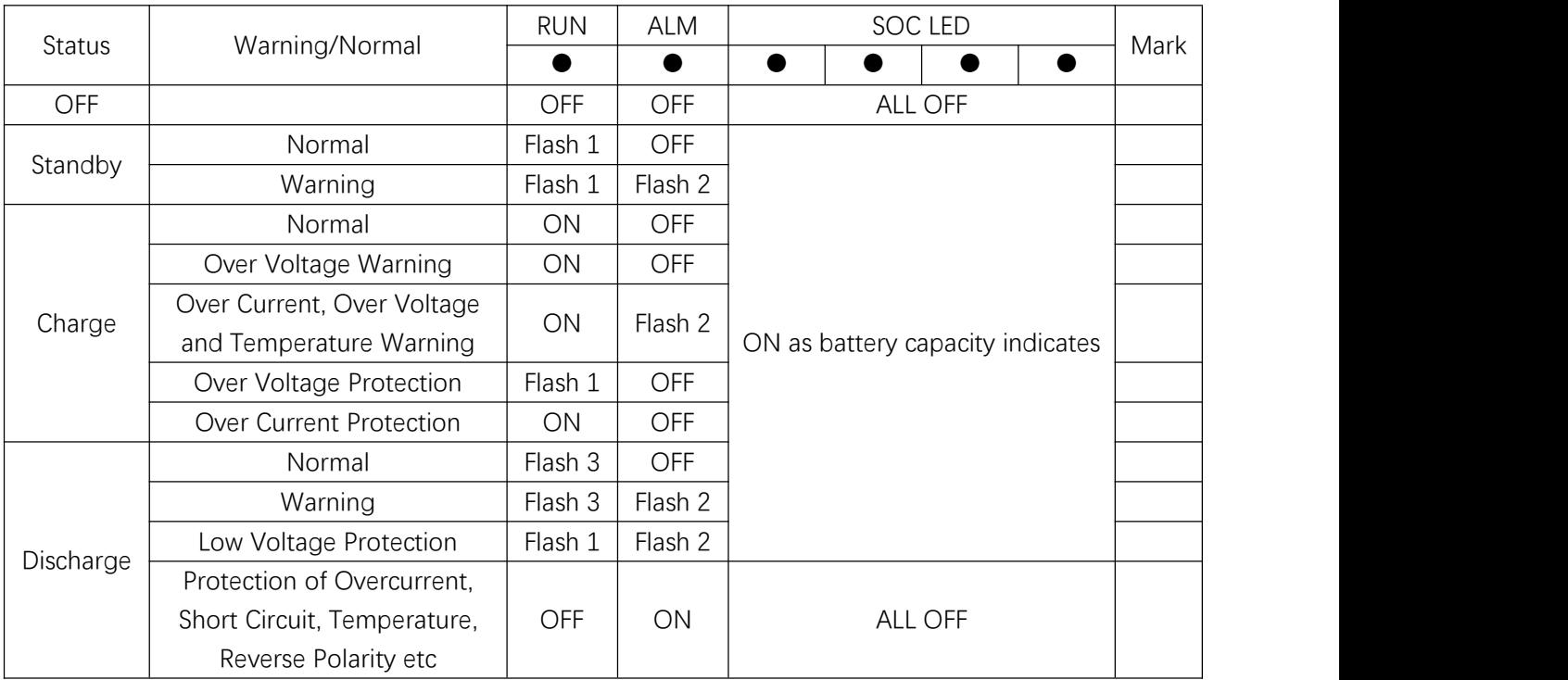

#### <span id="page-5-4"></span>**4.4. Flash Instruction of LED Indicators**

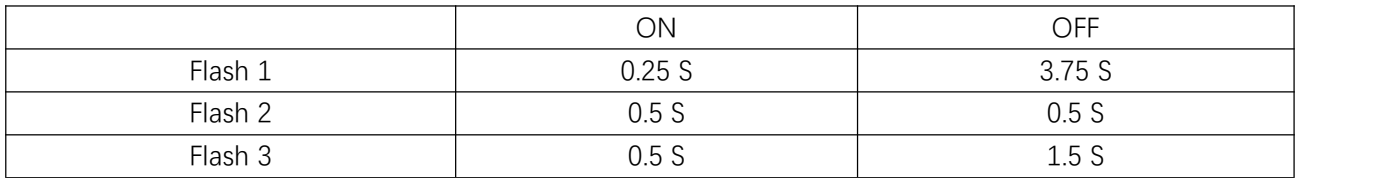

# <span id="page-6-0"></span>**5. Communication**

With RS485 and CAN interface, which supports communicating with multiple machines in parallel and with the upper computer. RS485 baud rate is 19200, CAN baud rate is 500K.

#### **RS485 INTERFACE**

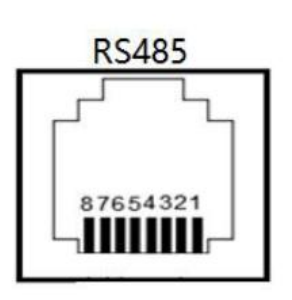

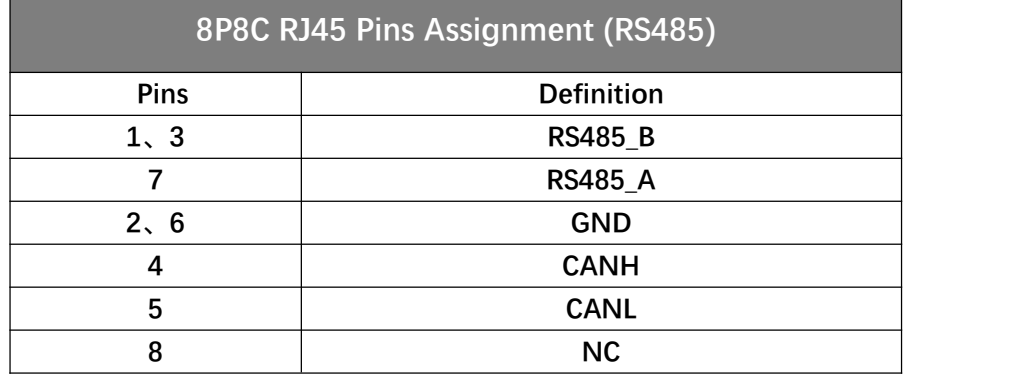

The multi-unit parallel bus connections are shown in the following figure.

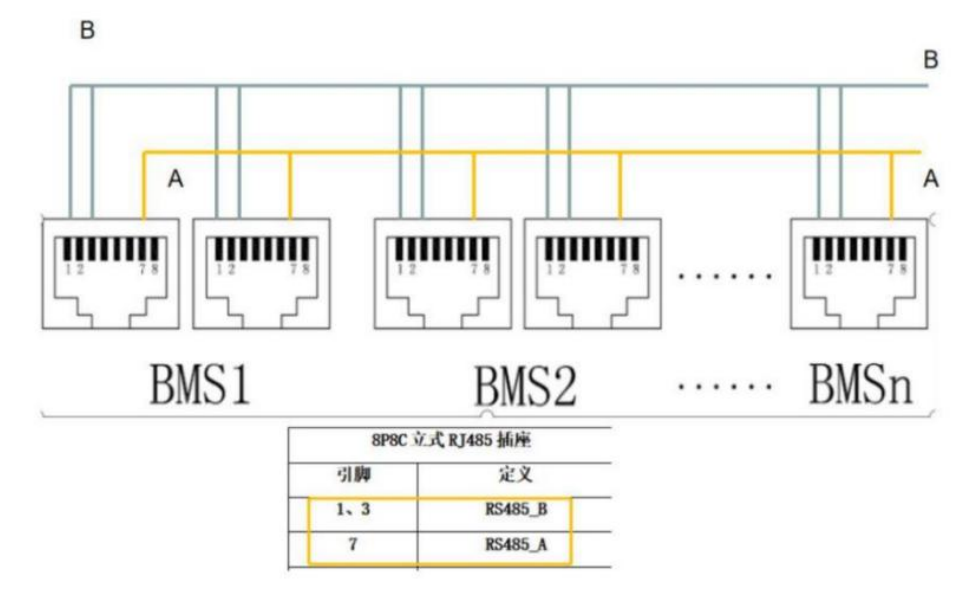

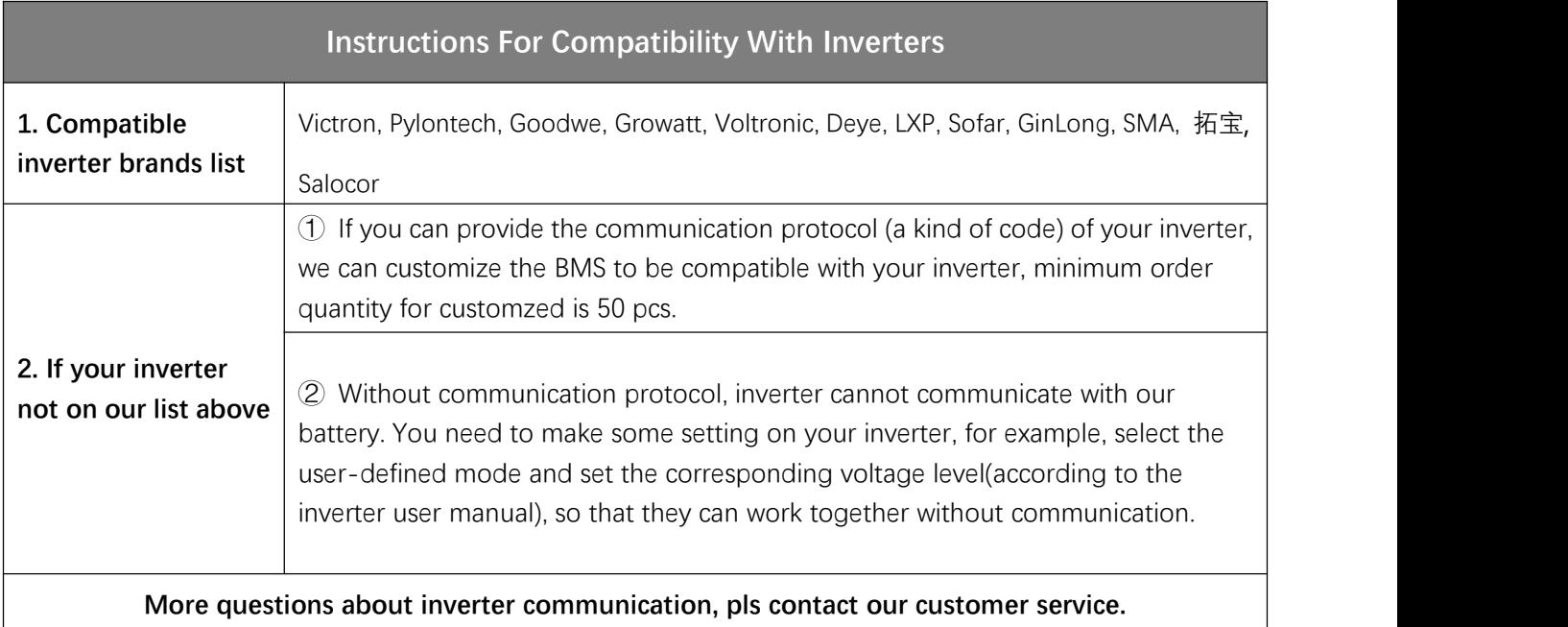

## <span id="page-7-0"></span>**6. Assignment of ID Addresses**

When performing parallel communication operation of multiple machines, you need to configure the dialing address of each PACK first. When the BMS is configured for stand-alone operation, and the dialing address can be any address; when the BMS is configured for cascade operation mode, the slave dialing address is selected from 1 to 31, and the host dialing address is selected from 32 or 48 according to the inverter brand.

You can enter the address code of the master or slave battery in the system parameters of the upper computer to detect and communicate.

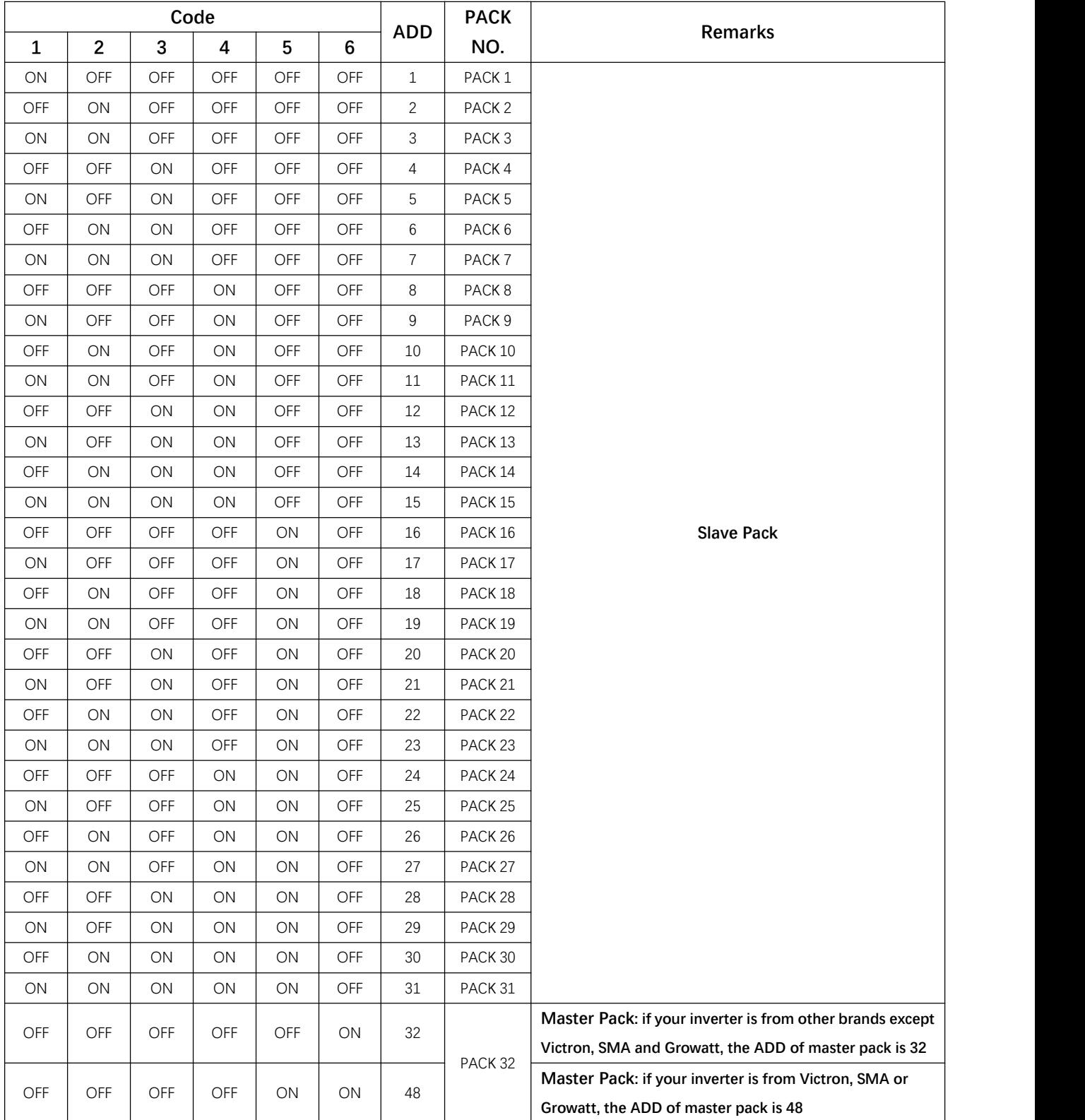

# <span id="page-8-0"></span>**7. LCD Display Introduction**

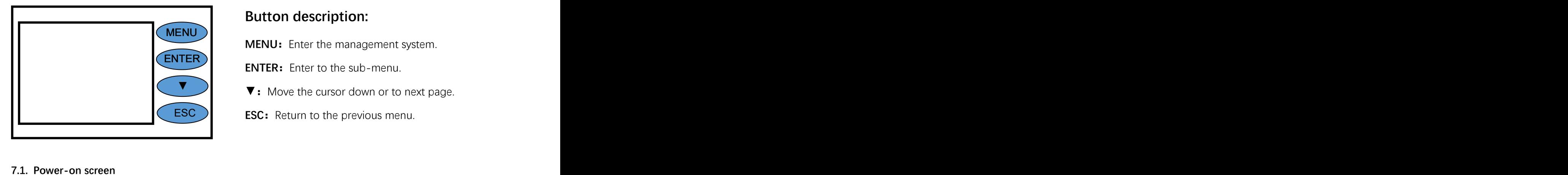

#### **Button description:**

**MENU:** Enter the management system.

**ENTER ENTER:** Enter to the sub-menu.

▼: Move the cursor down or to next page.

**ESC**) **ESC:** Return to the previous menu.

#### <span id="page-8-1"></span>**7.1. Power-on screen**

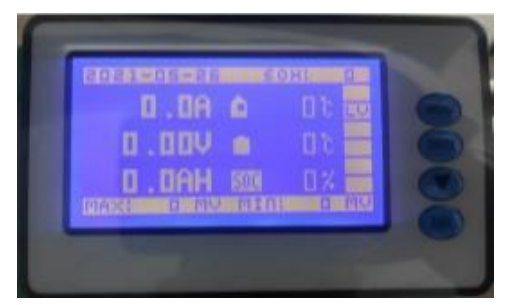

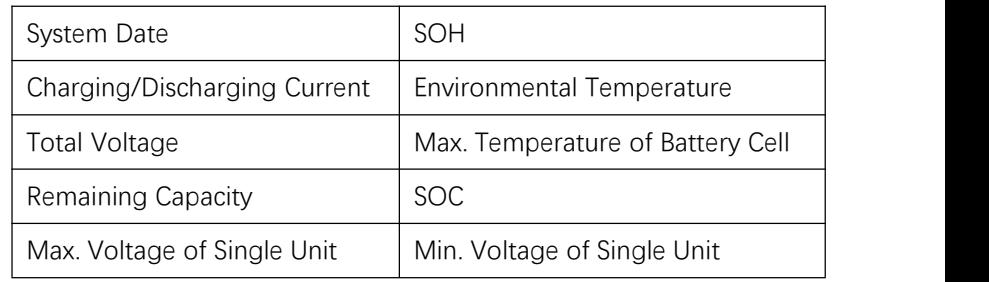

#### **Battery protection status:**

Over Voltage: OV Low Voltage: LV Over Temp: OT Low Temp: LT Over Current: OC Short Circuit: SC

Note: When there is protection situation of the battery, there will show the corresponding protection status, otherwise, the protection status will not be showed.

#### <span id="page-9-0"></span>**7.2. Press "MENU" to enter the main menu**

(Note: "》" means there is a sub-menu, press "ENTER" to enter the sub-menu)

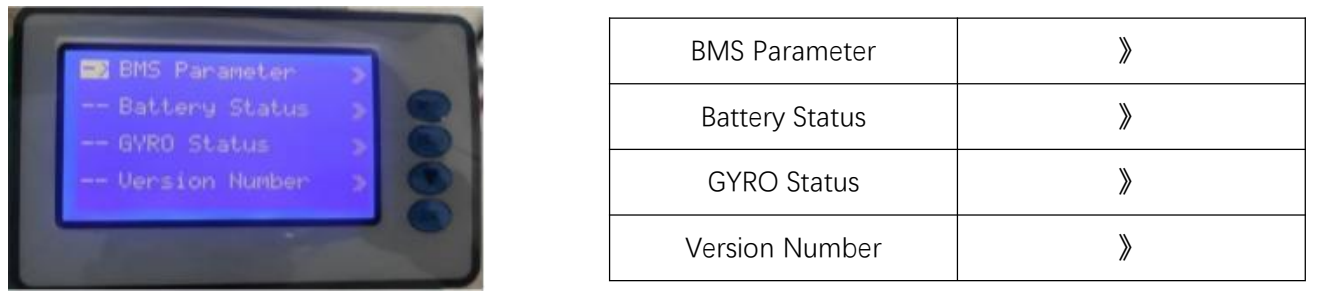

**7.2.1. Move the cursorto "BMS Parameter" and press "Enter" to enter.**

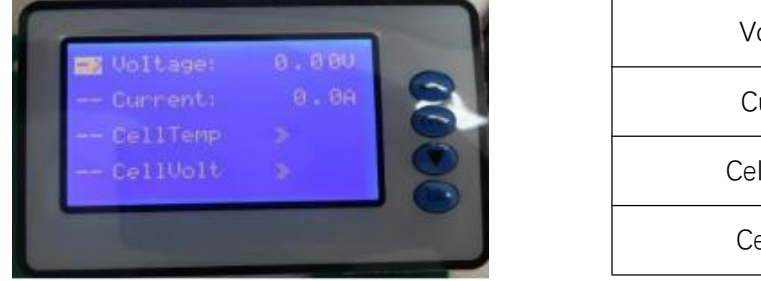

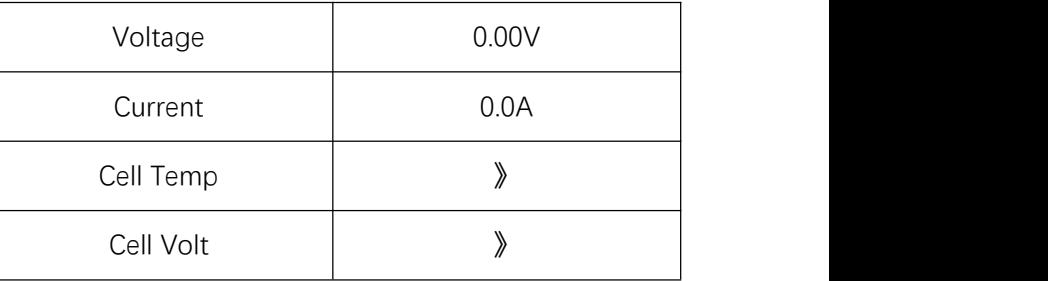

Move the cursor to "Cell Temp" and press "Enter" to check the battery temperature information, then press " ▼" to turn the page.

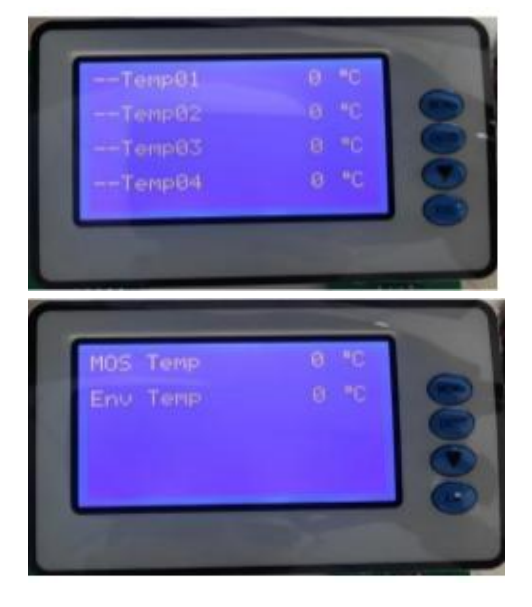

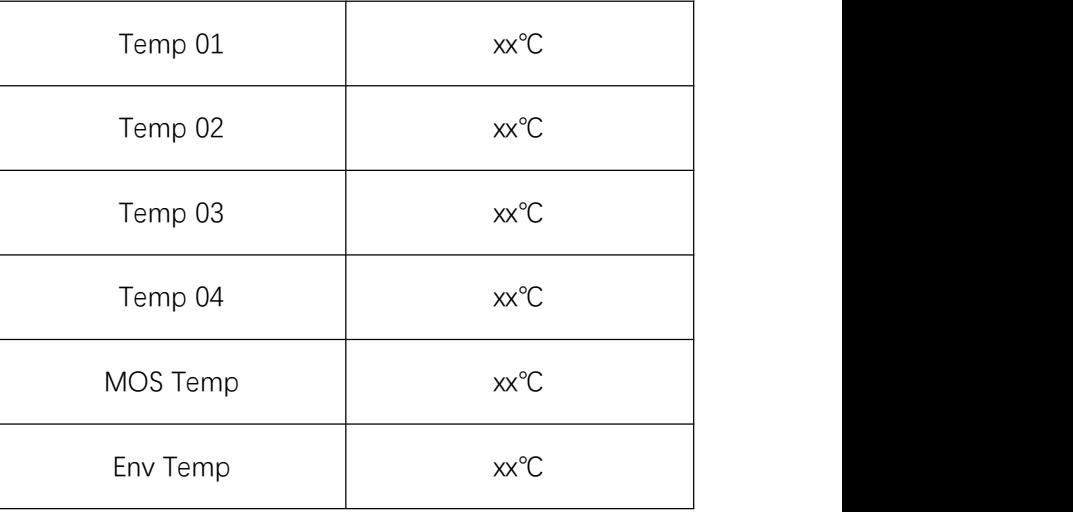

Move the cursor to "Cell Volt" and press "Enter" to check the battery voltage information, then press "▼" to turn the page.

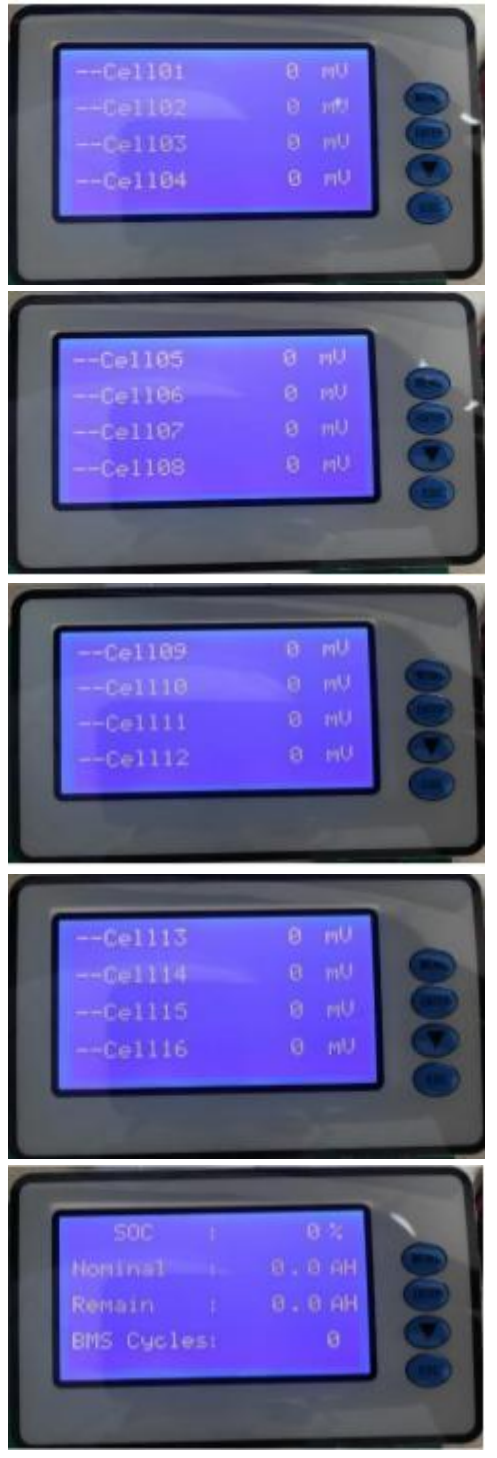

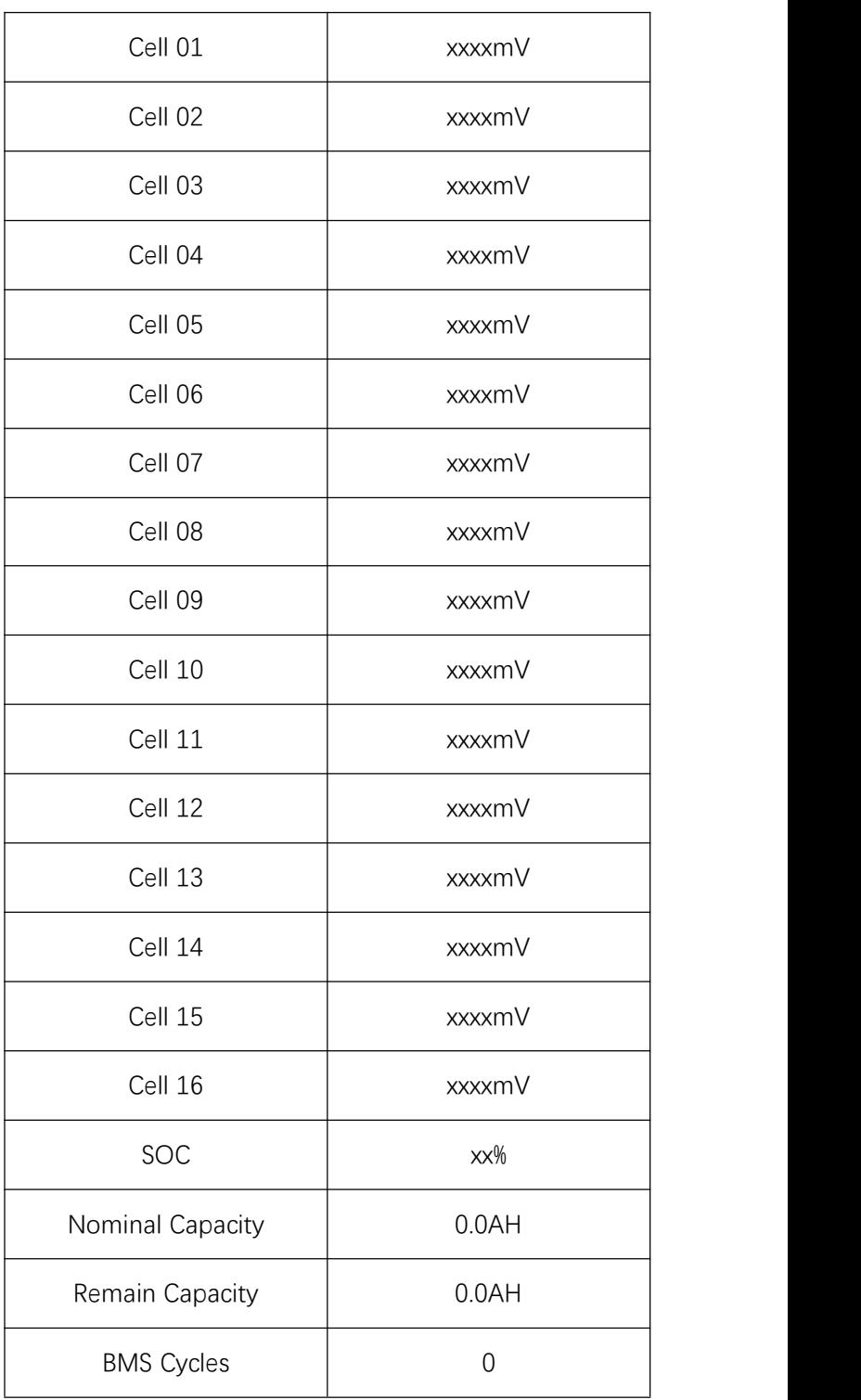

**7.2.2. Move the cursor to "Battery Status" and press "Enter" to check the battery status information, then press "▼" to turn the page.**

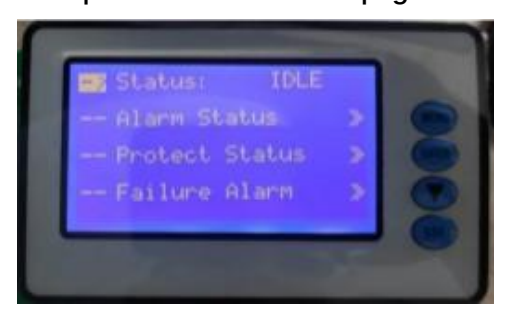

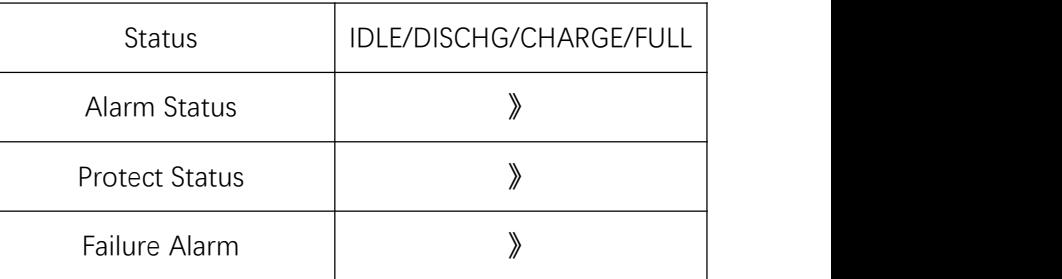

Move the cursor to "Alarm Status" and press "Enter" to check the battery alarm information, then press "▼" to turn the page.

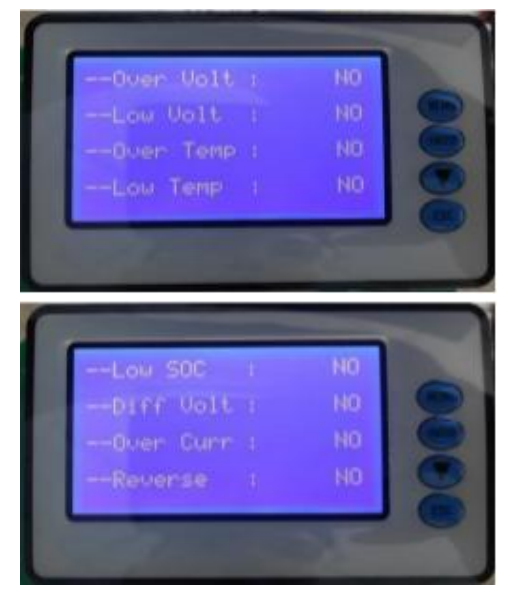

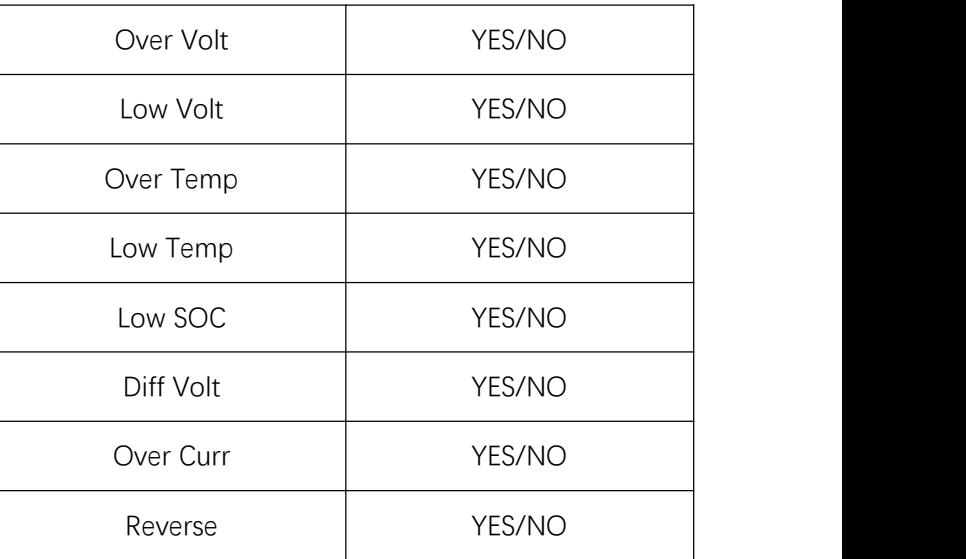

Move the cursor to "Protect Status" and press "Enter" to check the battery protection information, then press "▼" to turn the page.

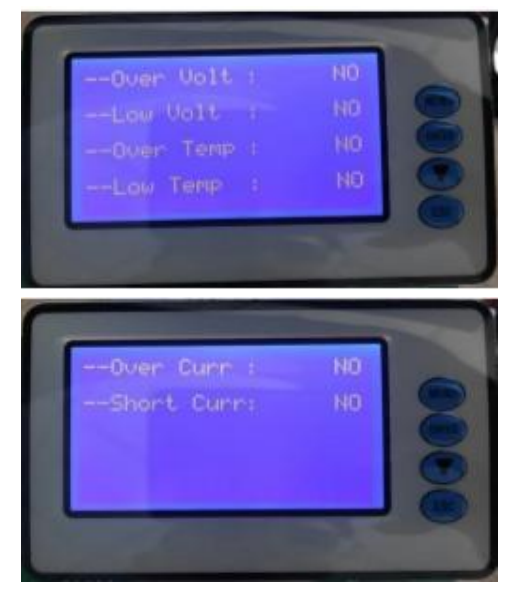

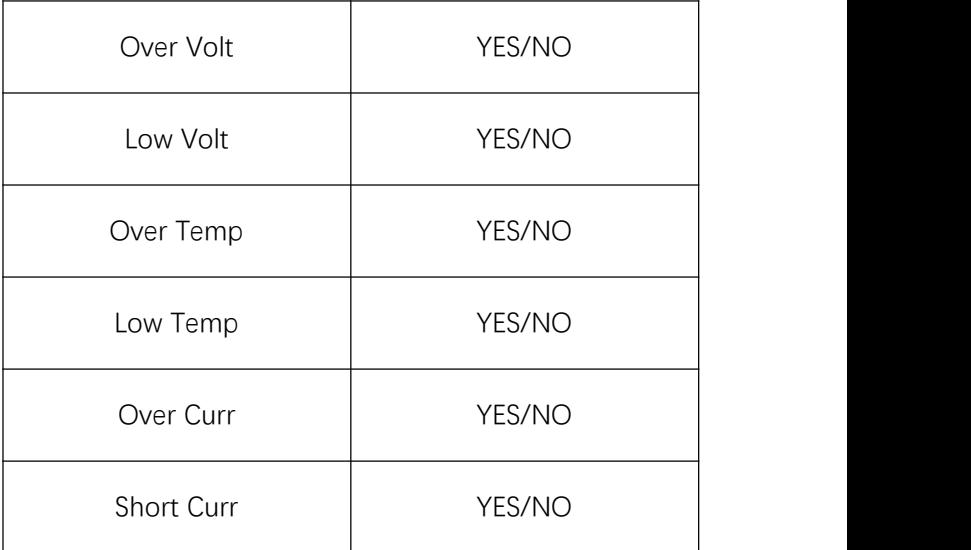

Move the cursor to "Failure Alarm" and press "Enter" to check the battery fault information, then press "▼" to turn the page.

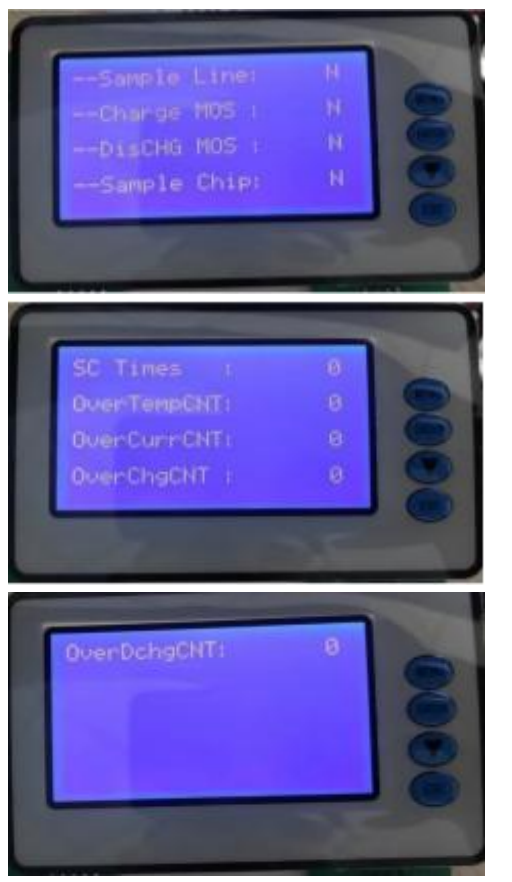

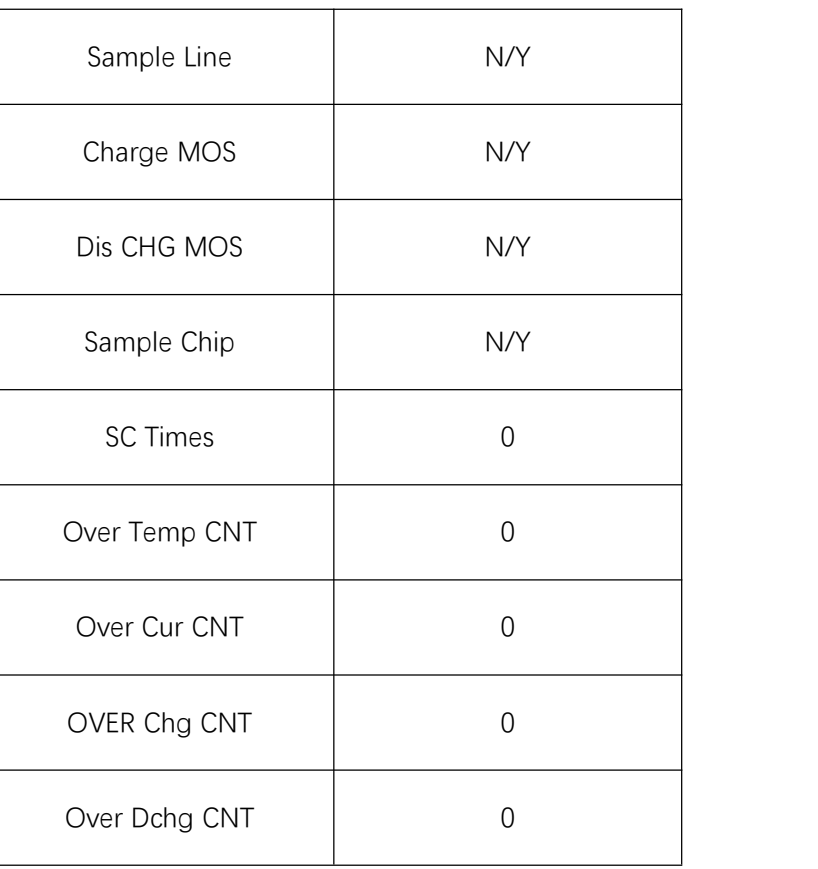

**7.2.3. Move the cursor to "GYRO Status" and press Enter to check the gyroscope information, then press "▼" to turn the page. (Note: This gyroscope is optional)**

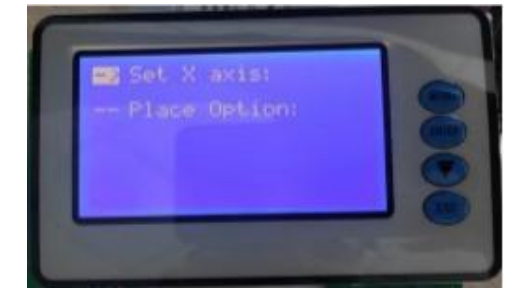

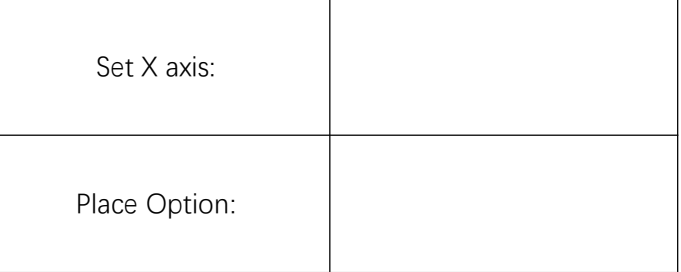

**7.2.4. Move the cursor to "Version number" and press Enter to check the version information, then press "▼" to turn the page.**

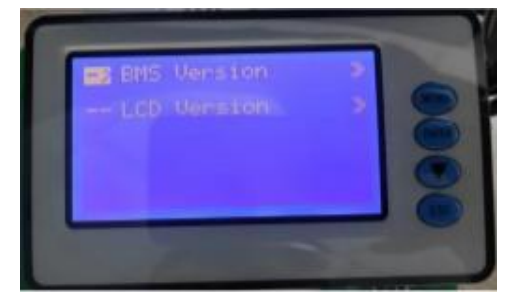

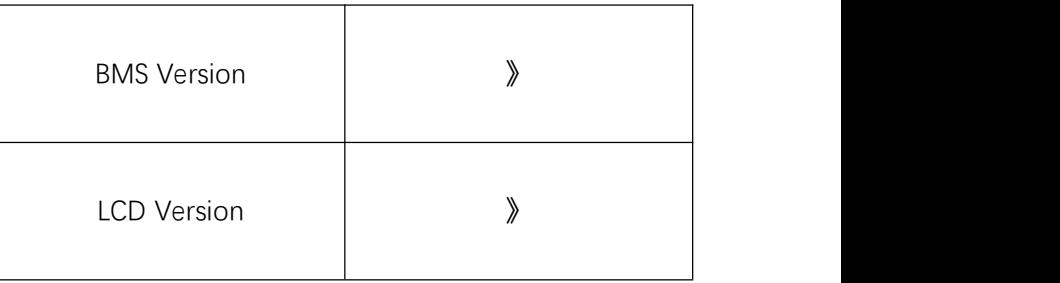

Move the cursor to "BMS Version" and press "Enter" to check the BMS version information.

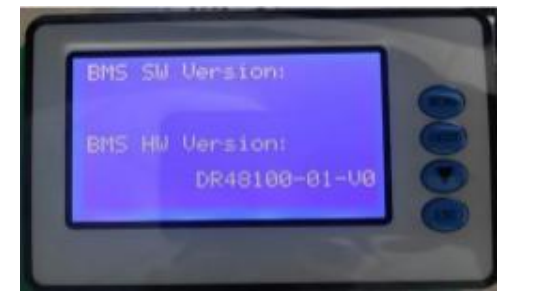

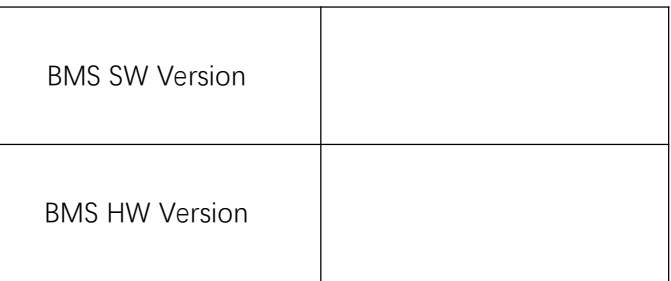

Move the cursor to "LCD Version" and press "Enter" to check the LCD version information.

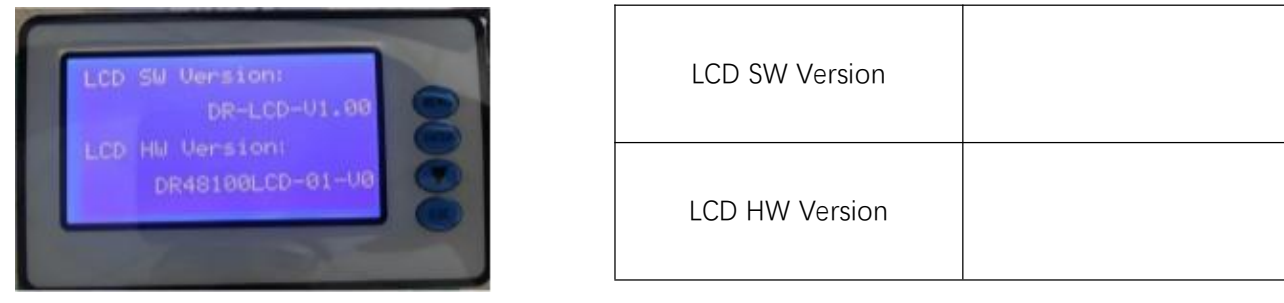

#### <span id="page-13-0"></span>**7.3. Dormancy and Activation Function**

After 1 minute of no button operation in normal running, the display screen will be off (only the backlight is off). Pressing any button while the screen is off will allow the screen light and operate normally.

# <span id="page-14-0"></span>**8. Upper Computer Software Introduction**

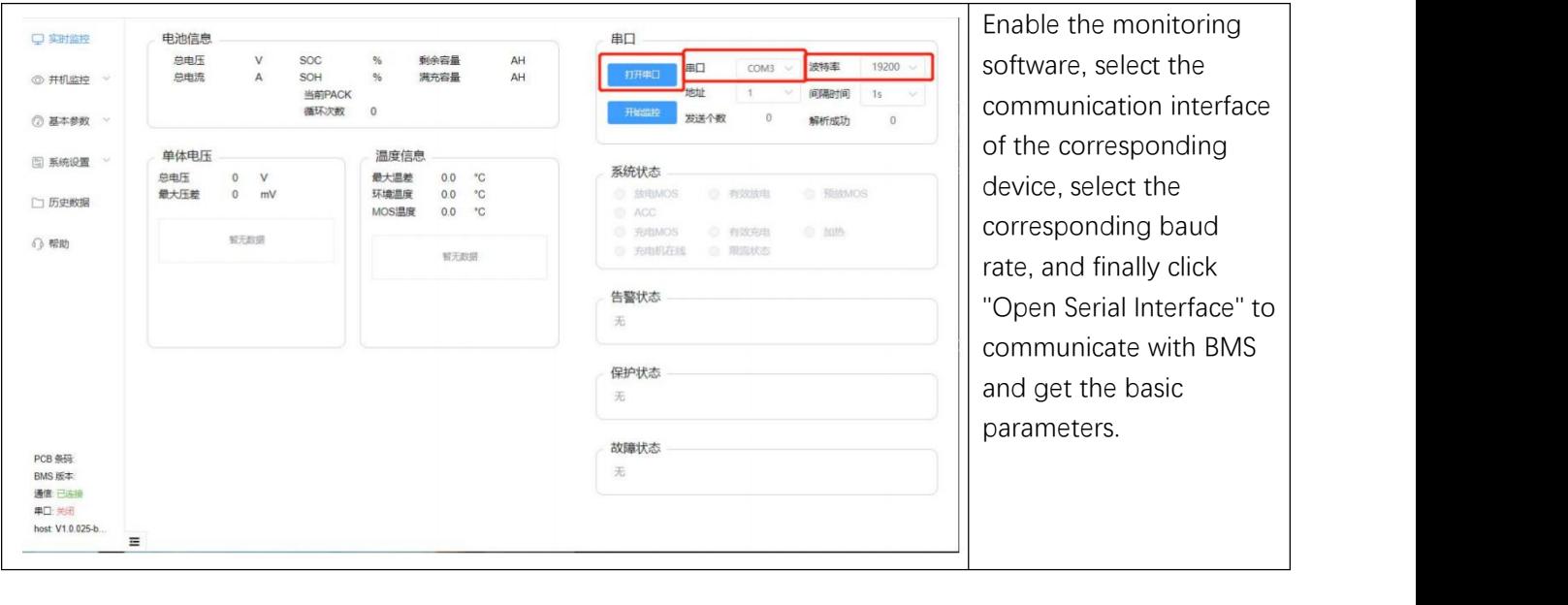

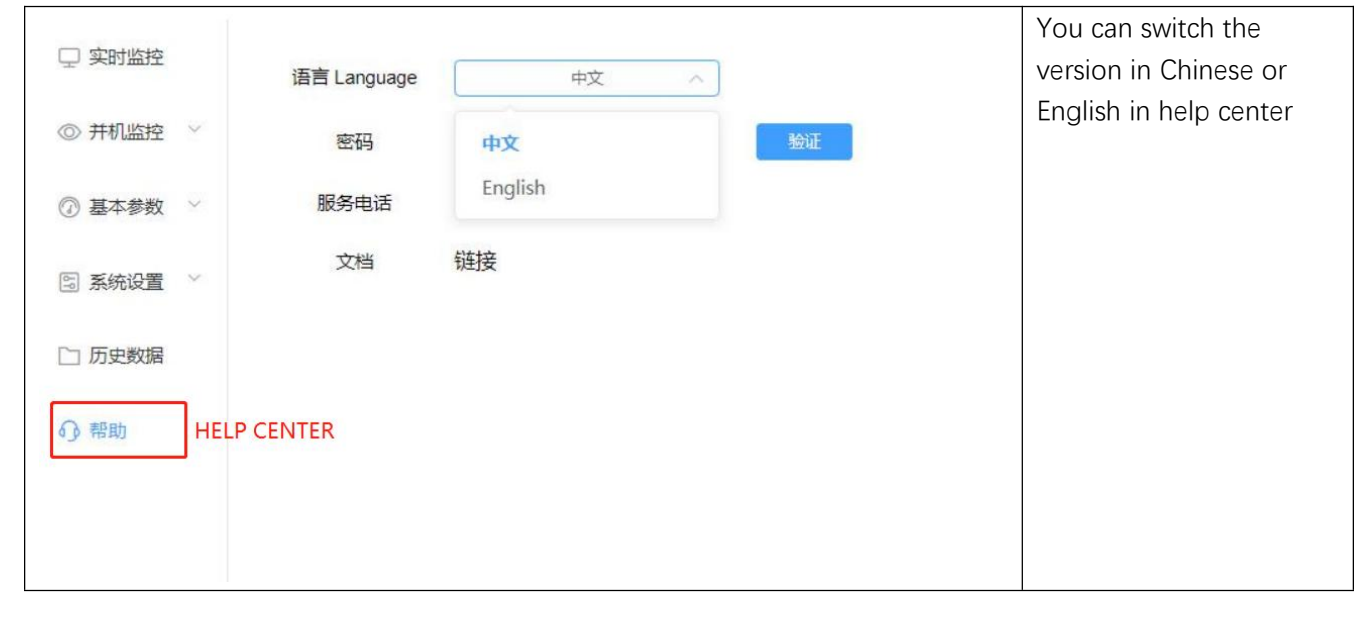

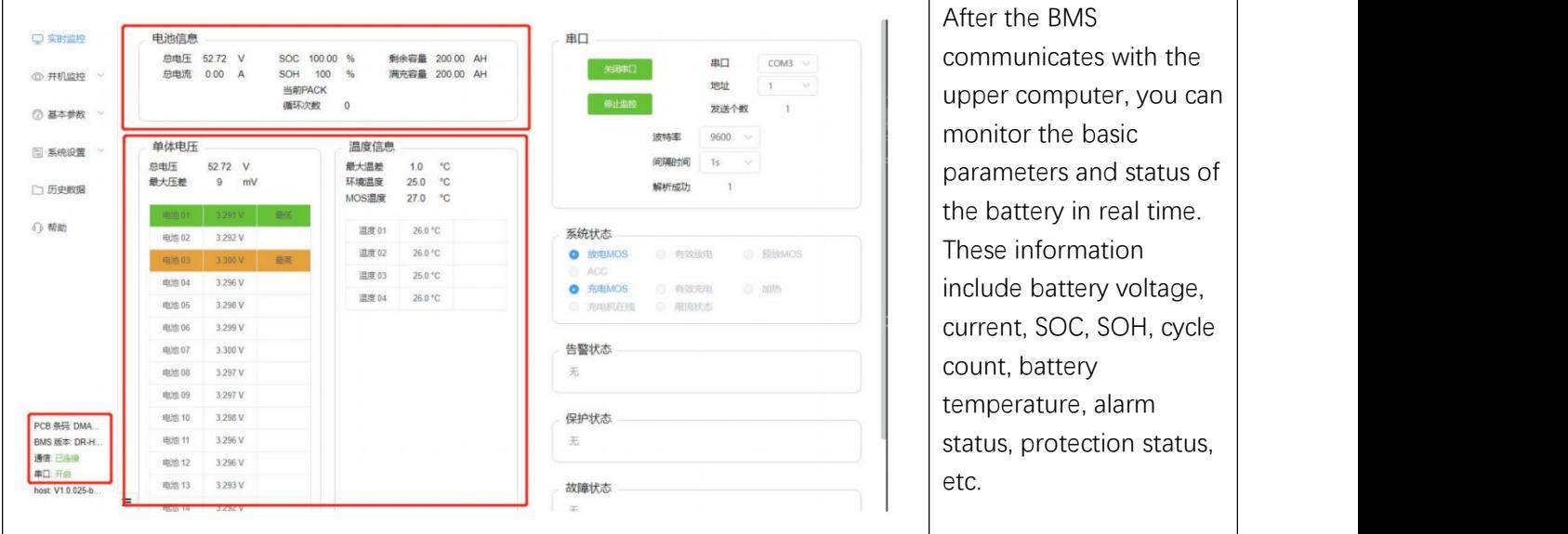

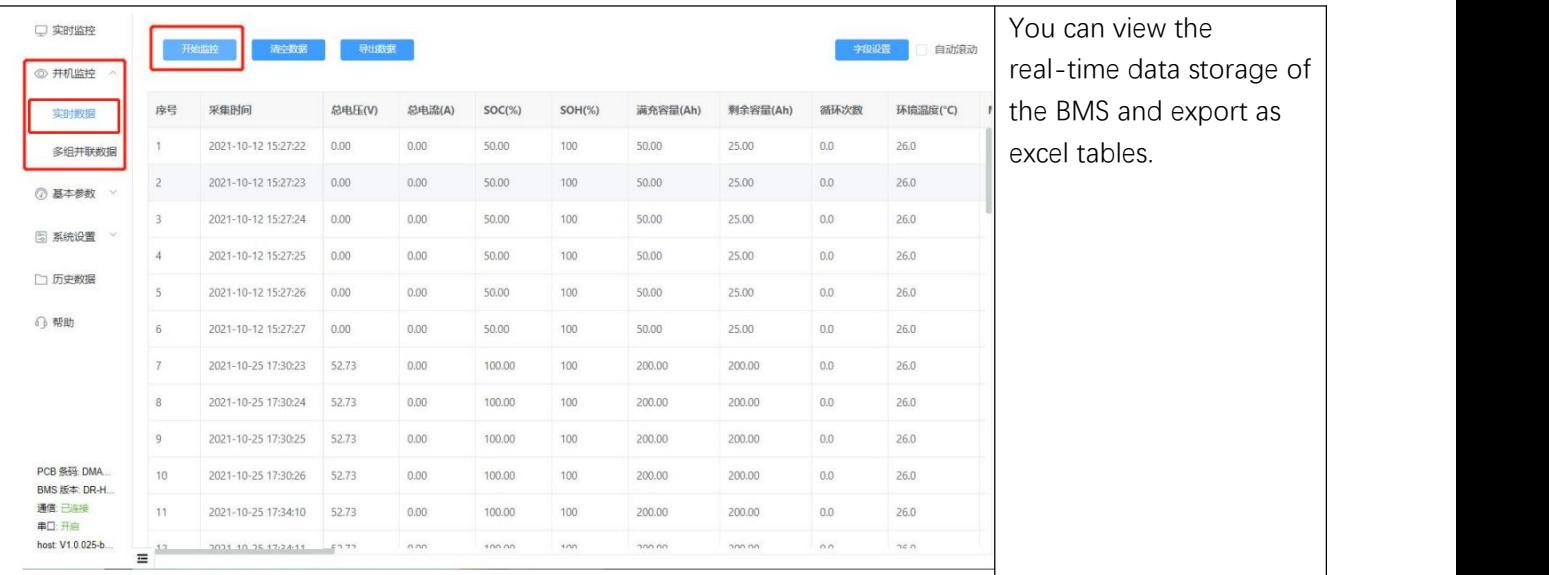

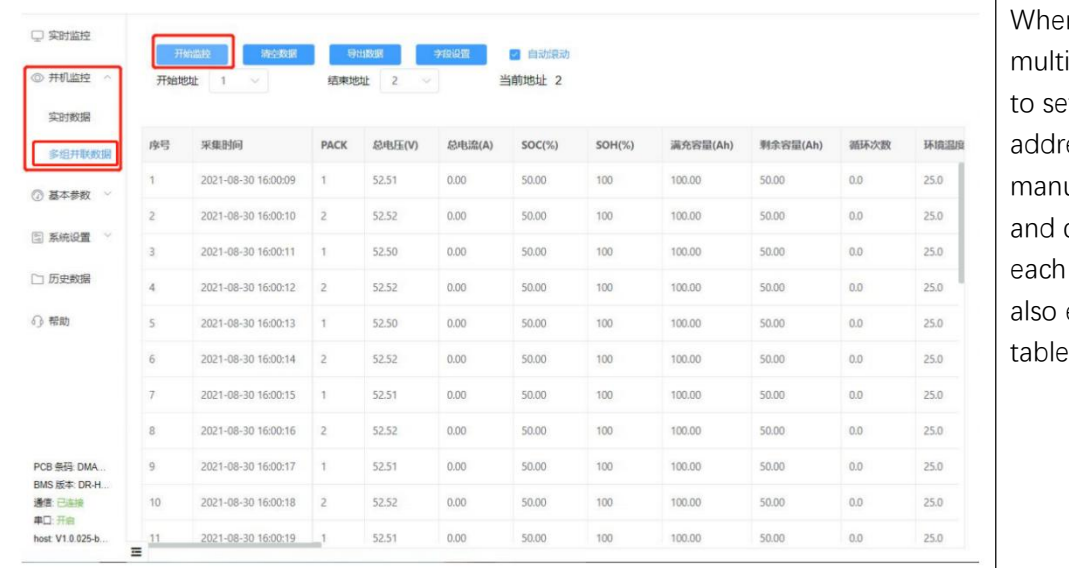

en monitoring iple packs, you need et the start and end ess of packs ually, you can check comparethe data of pack. And you can export as excel table.

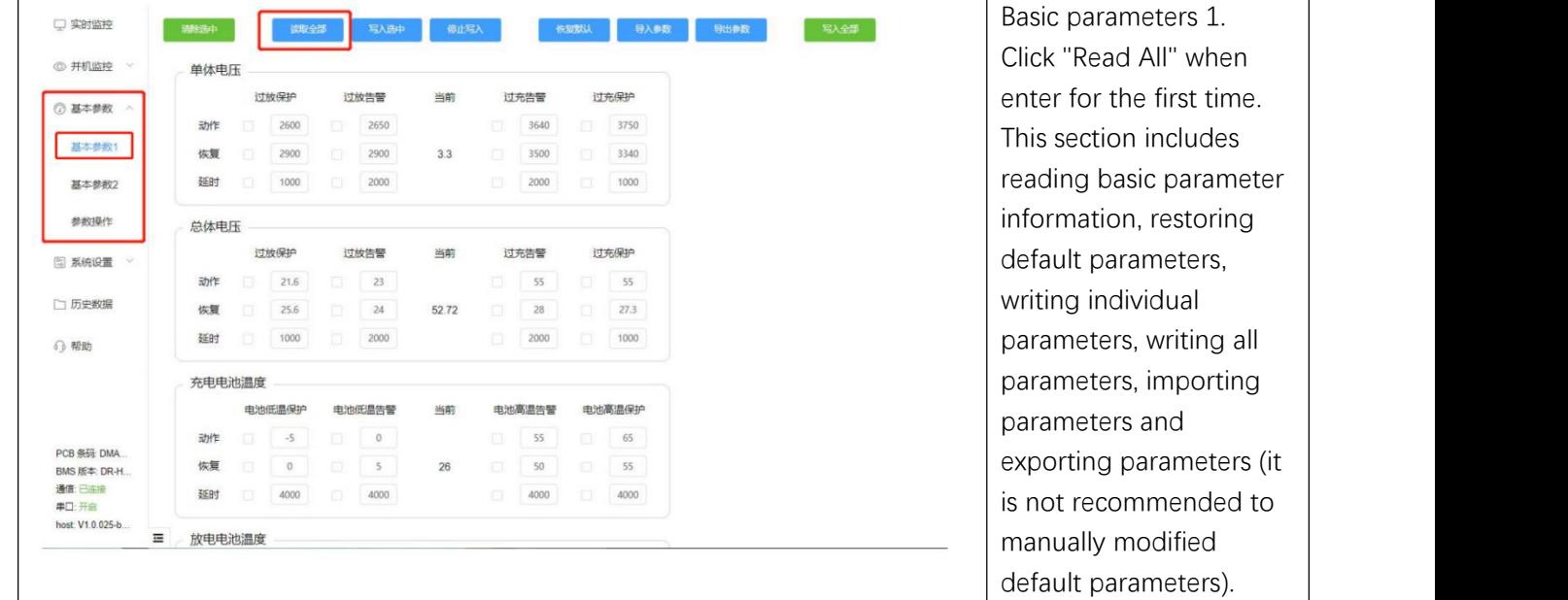

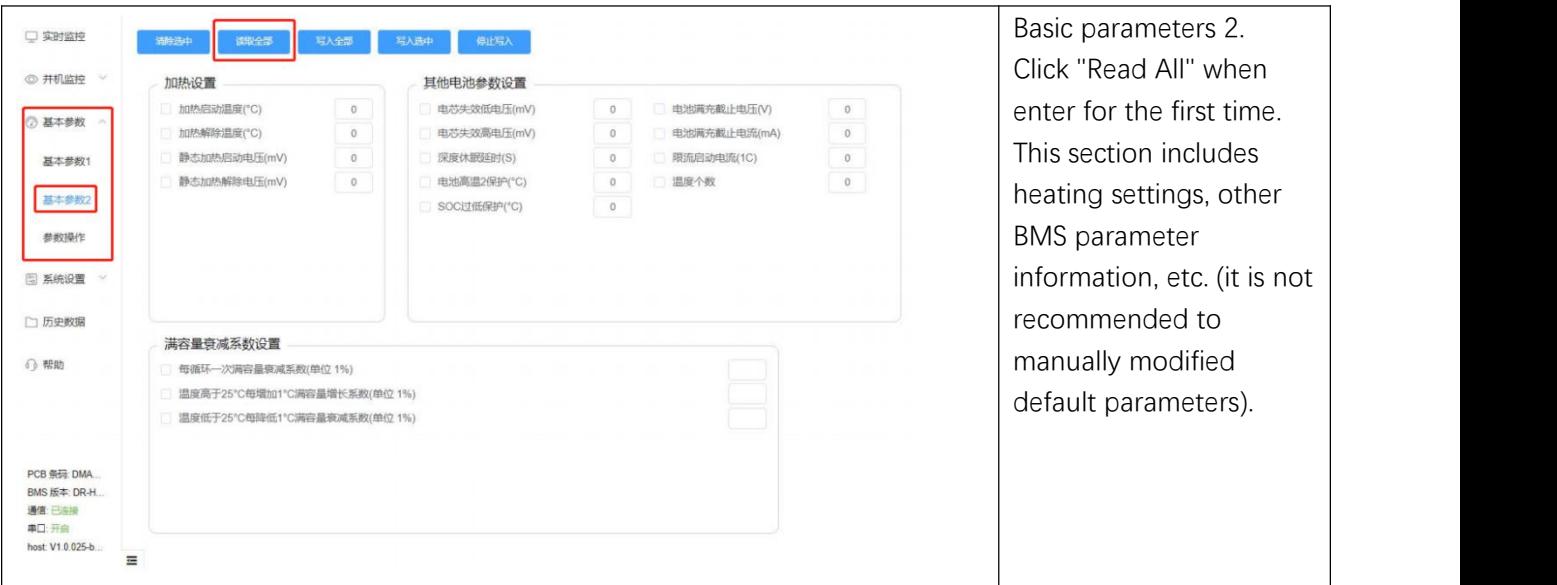

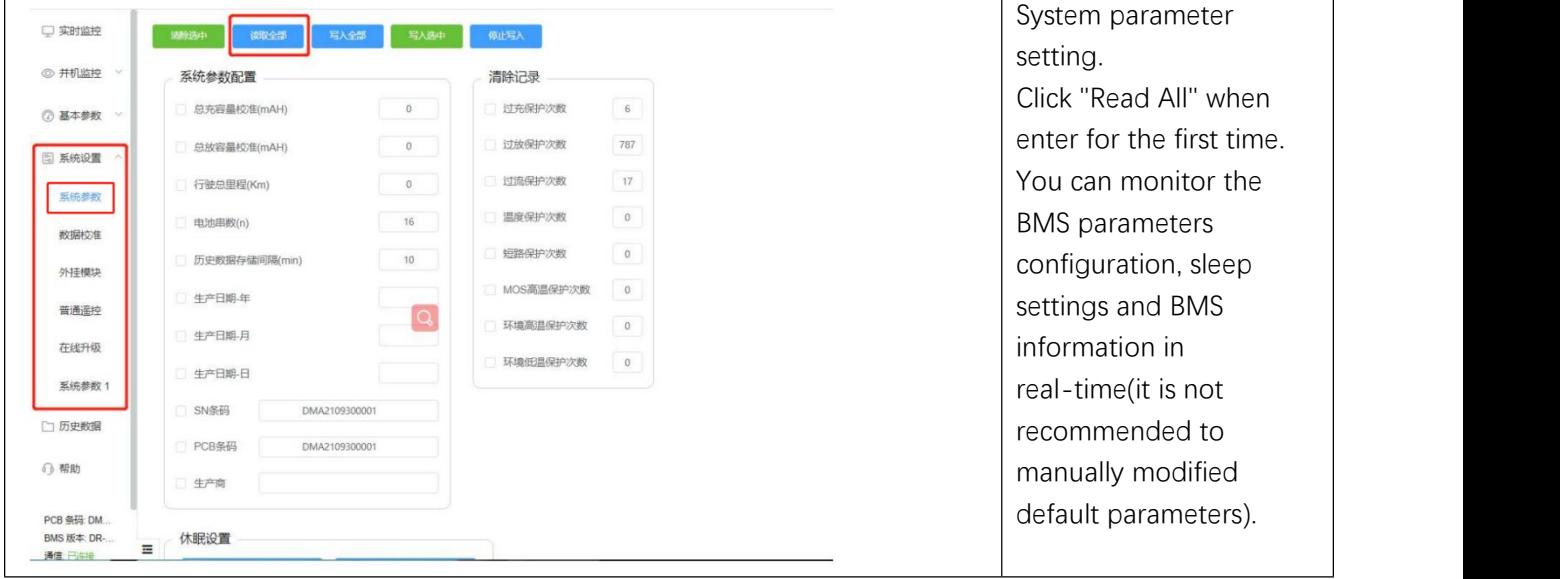

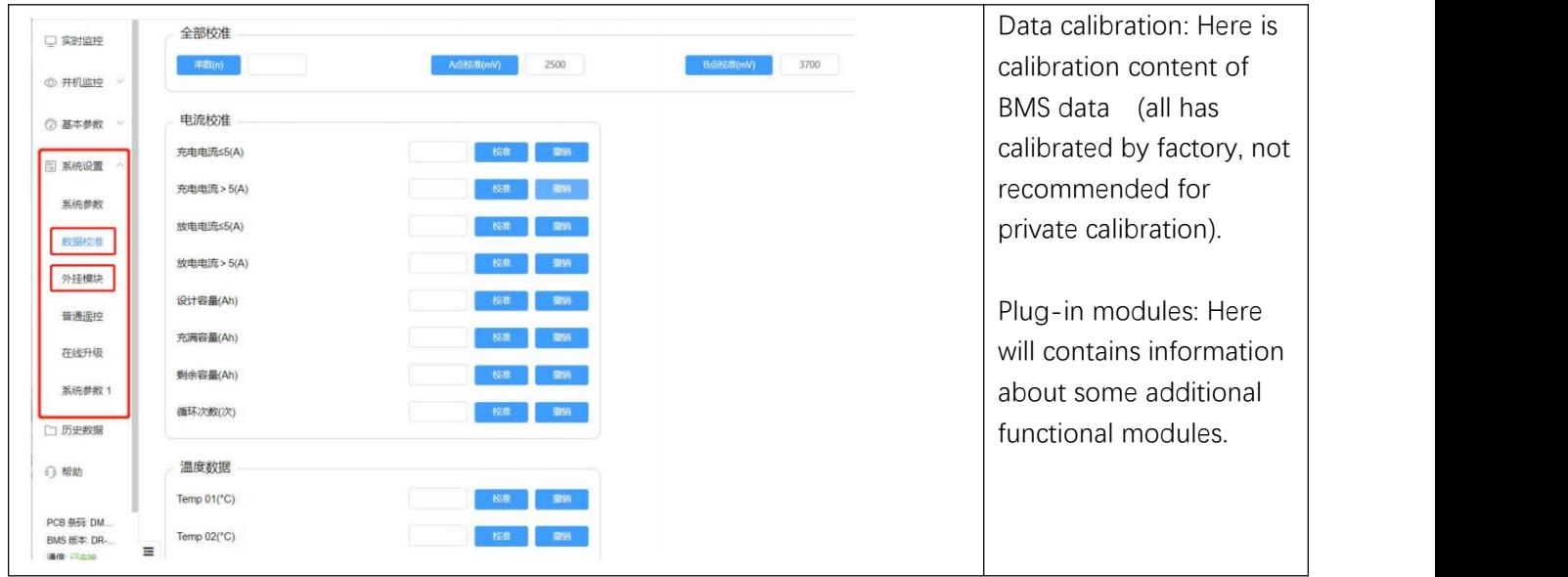

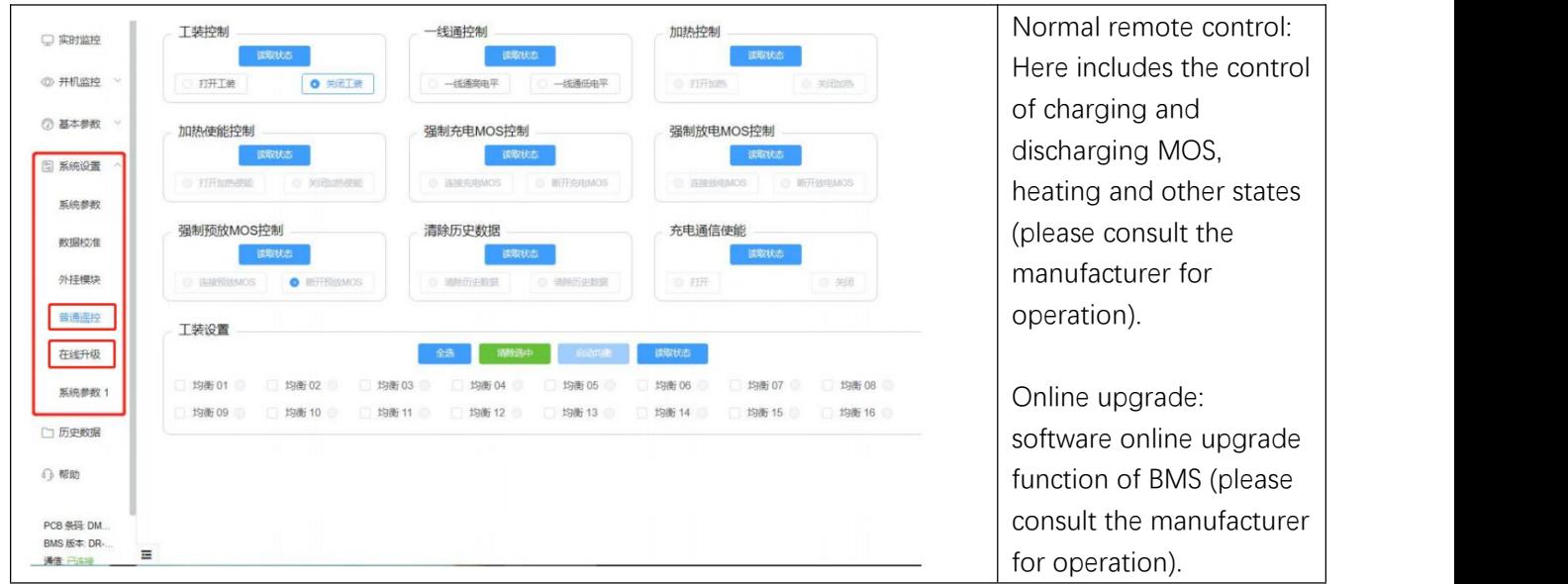

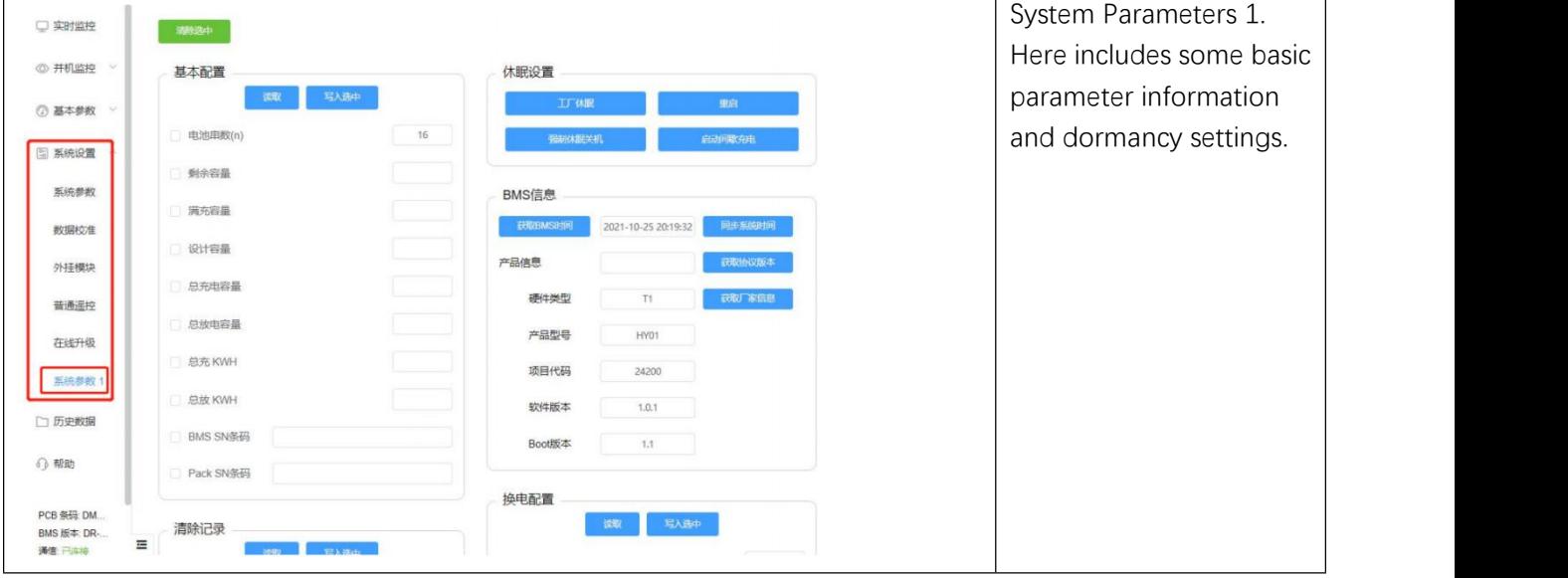

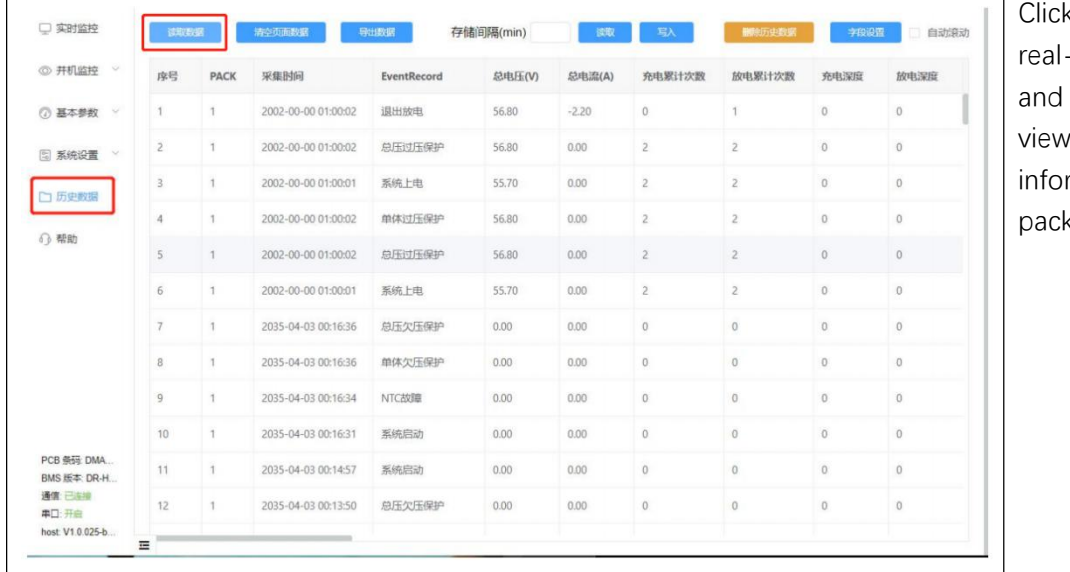

k "Read Data" to get -time history data export data, and basic data rmation of battery  $\zeta$ s.

# <span id="page-18-0"></span>**9. List of Accessories**

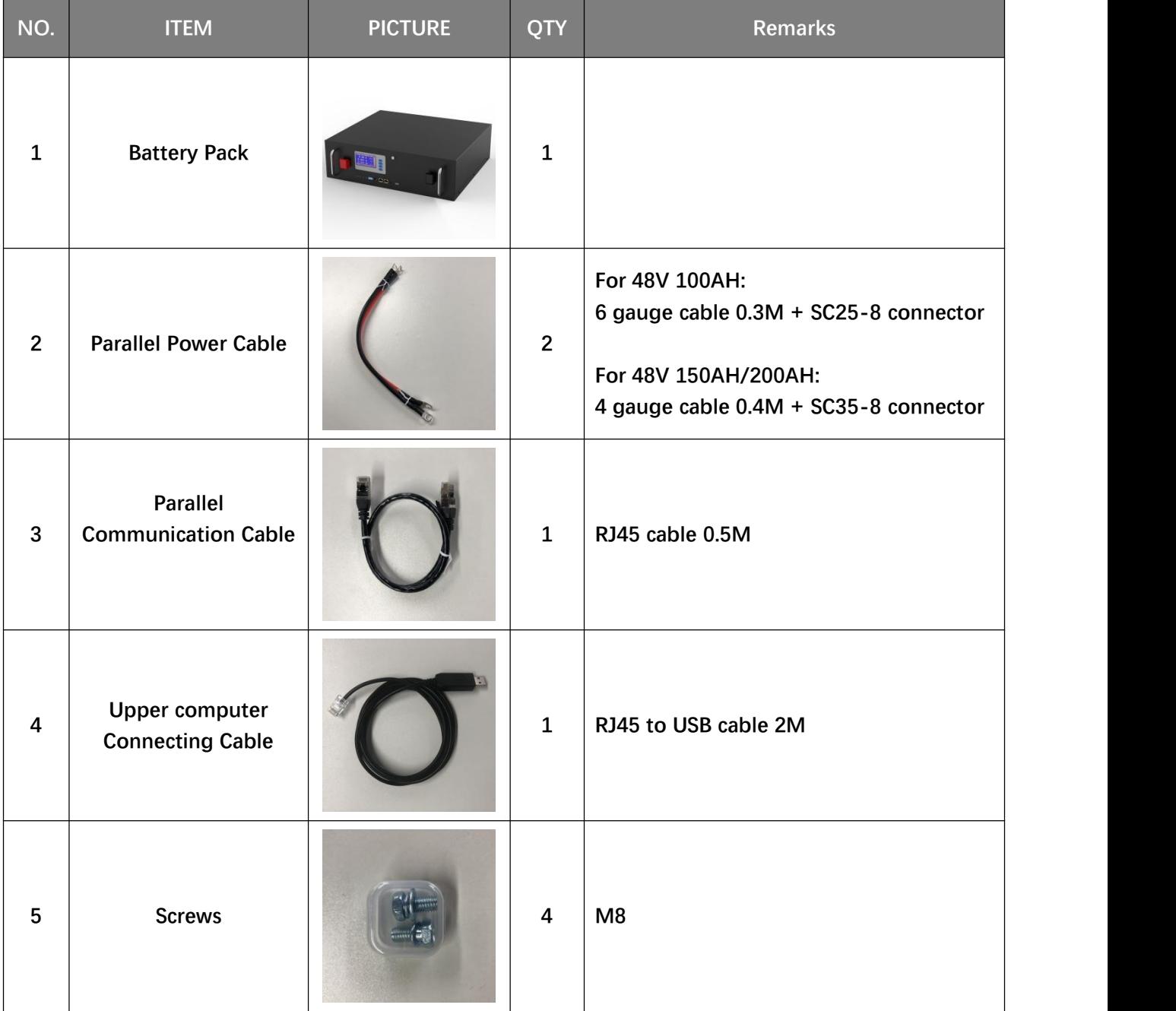